## **Replica de repositorio LliureX – lliurex-mirror**

Para tener un repositorio local con todas las aplicaciones y herramientas de LliureX disponibles tanto en el servidor como clientes del aula sin necesidad de descargar desde internet, LliureX ha desarrollado un programa de **Replica de repositorios de LliureX** llamada **lliurex-mirror** , que se encuentra disponible a través del **Centro de control de LliureX** en la sección **Red**.

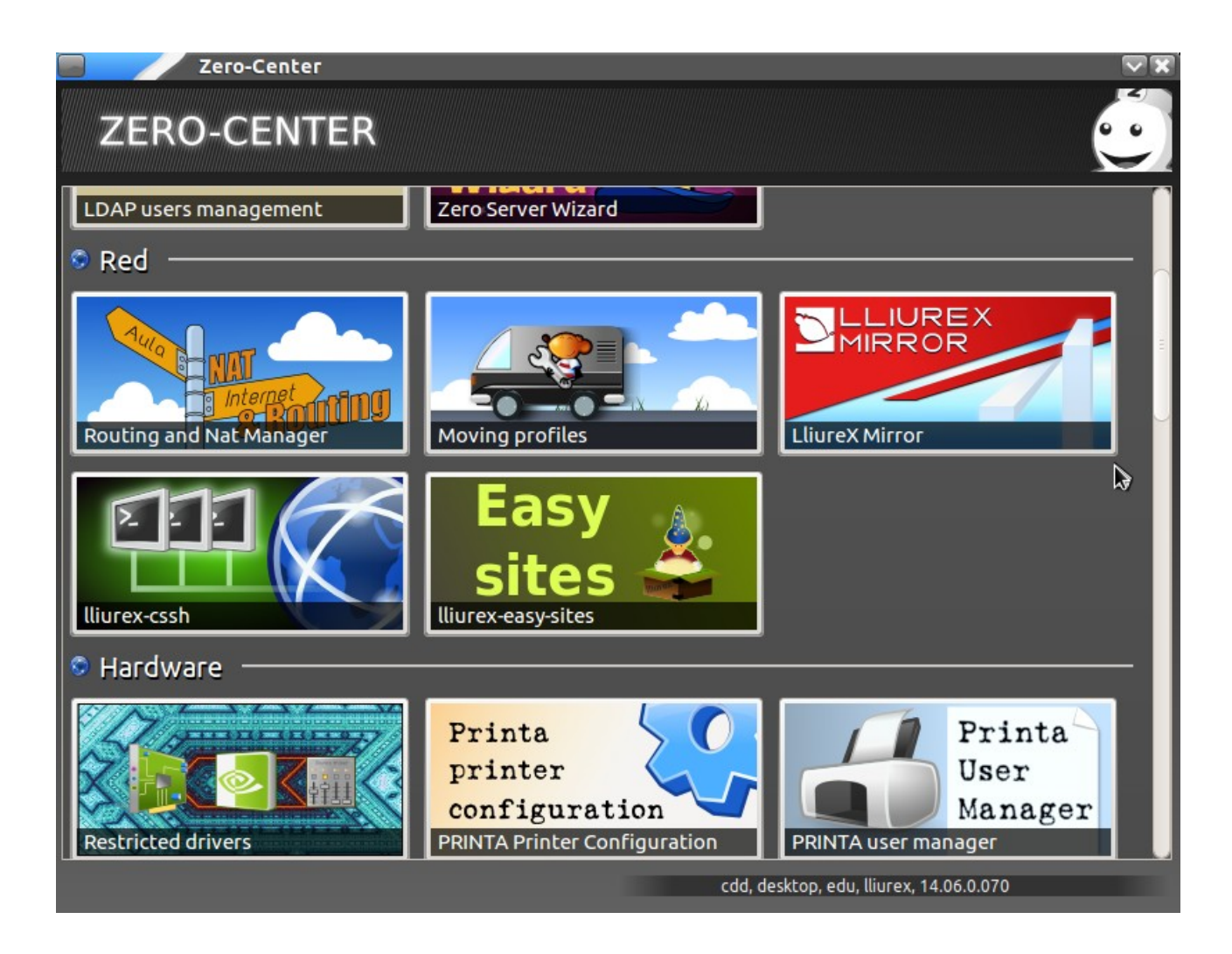

Para generar una replica de cero, la manera mas sencilla es haciendo clic en el botón **Actualiza la replica**. En caso de que la replica ya exista, simplemente la actualizara. Antes de ello se ha de seleccionar el tipo de arquitectura del repositorio. Si los clientes son de 32 bits y el servidor es de 64 bits o viceversa , se ha de seleccionar Todas las arquitecturas. Otro punto a tener en cuenta es que las imágenes de **clientes ligeros** que se generan a través de **LliureX LTSP necesitan** el repositorio de **32 bits**.

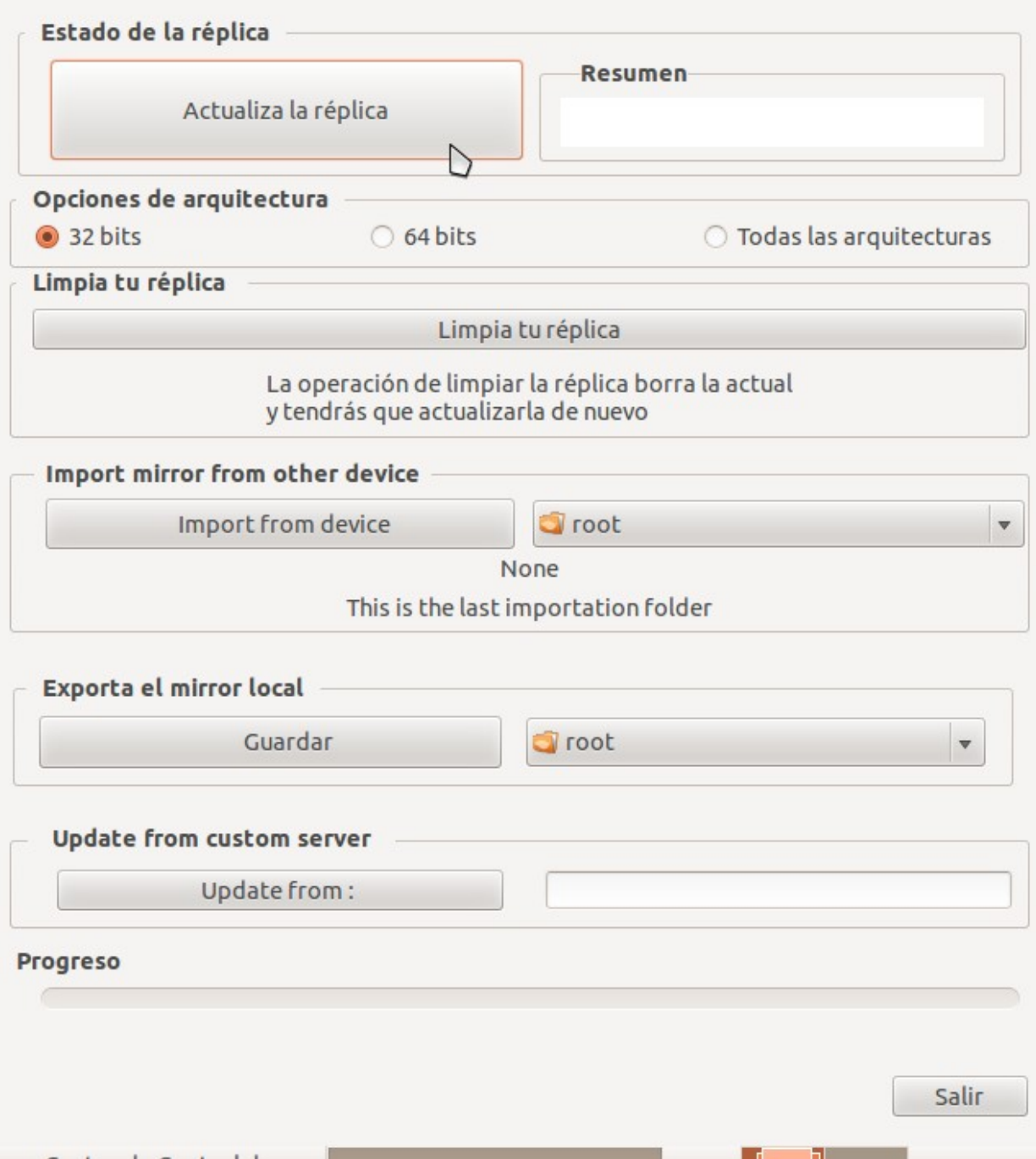

En la parte inferior de la ventana se encuentra una barra pulsante de progreso, cuando se encuentre completa, indicará que el proceso ha finalizado. Este es un proceso que es dependiente de la velocidad de conexión a internet, es por ello que se recomienda el uso del planificador de tareas en el caso de querer actualizar la replica periódicamente.

Si queremos exportar la replica a otro servidor de LliureX para no tener que volver a descargarla completamente desde internet, existe la opción de **Exportar el mirror local .** Con el selector de carpetas de la derecha, se ha de seleccionar el destino en donde se guardara la replica (como por ejemplo en un disco duro externo conectado al servidor) .

Una vez seleccionada carpeta destino, hay que hacer clic en el botón **Guardar**.

Para hacer el proceso inverso de importación, no hay mas que seleccionar la carpeta en donde se encuentra la replica almacenada y hacer clic en el botón **Import from device.**

Si no hay ninguna estructura de réplica de Lliurex en la carpeta seleccionada se nos mostrará el siguiente mensaje de advertencia:

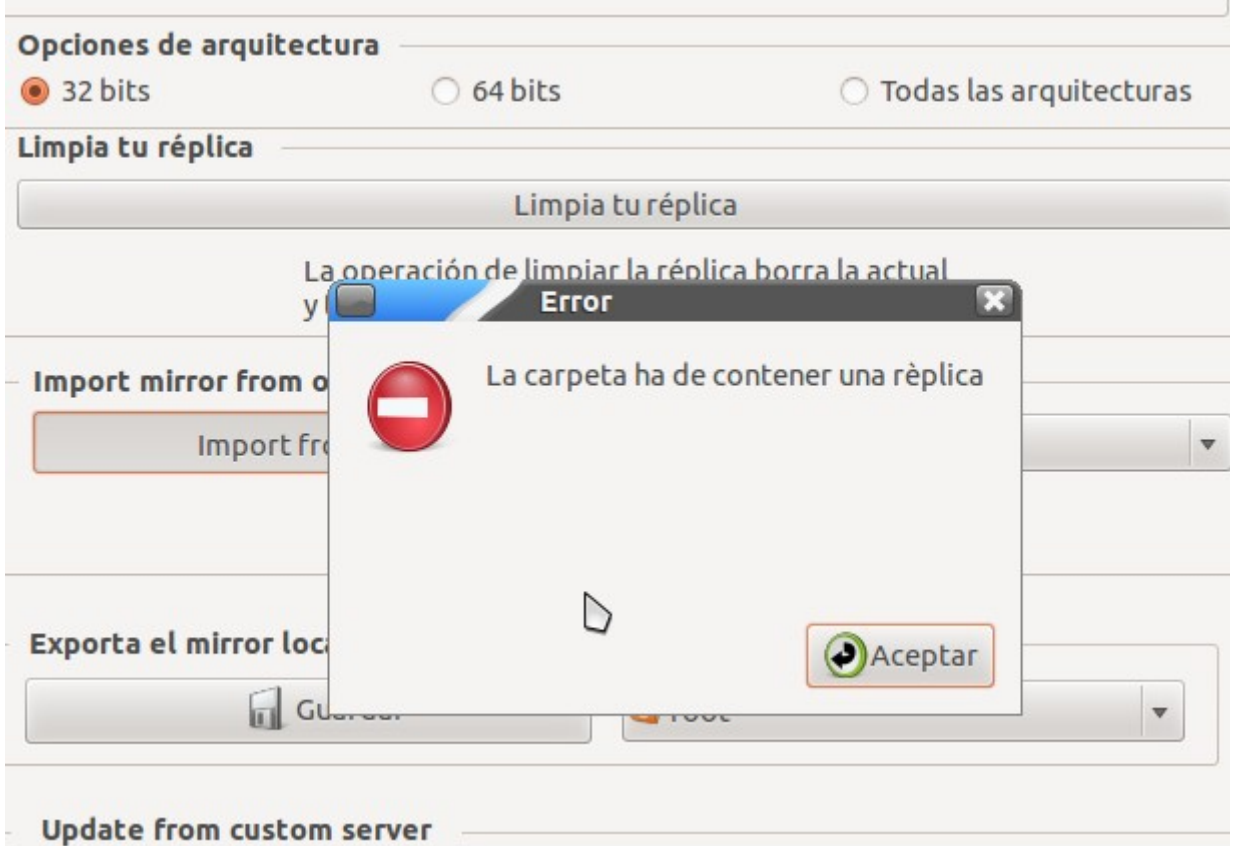